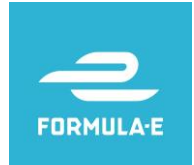

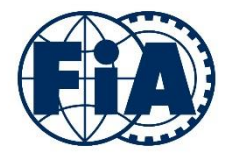

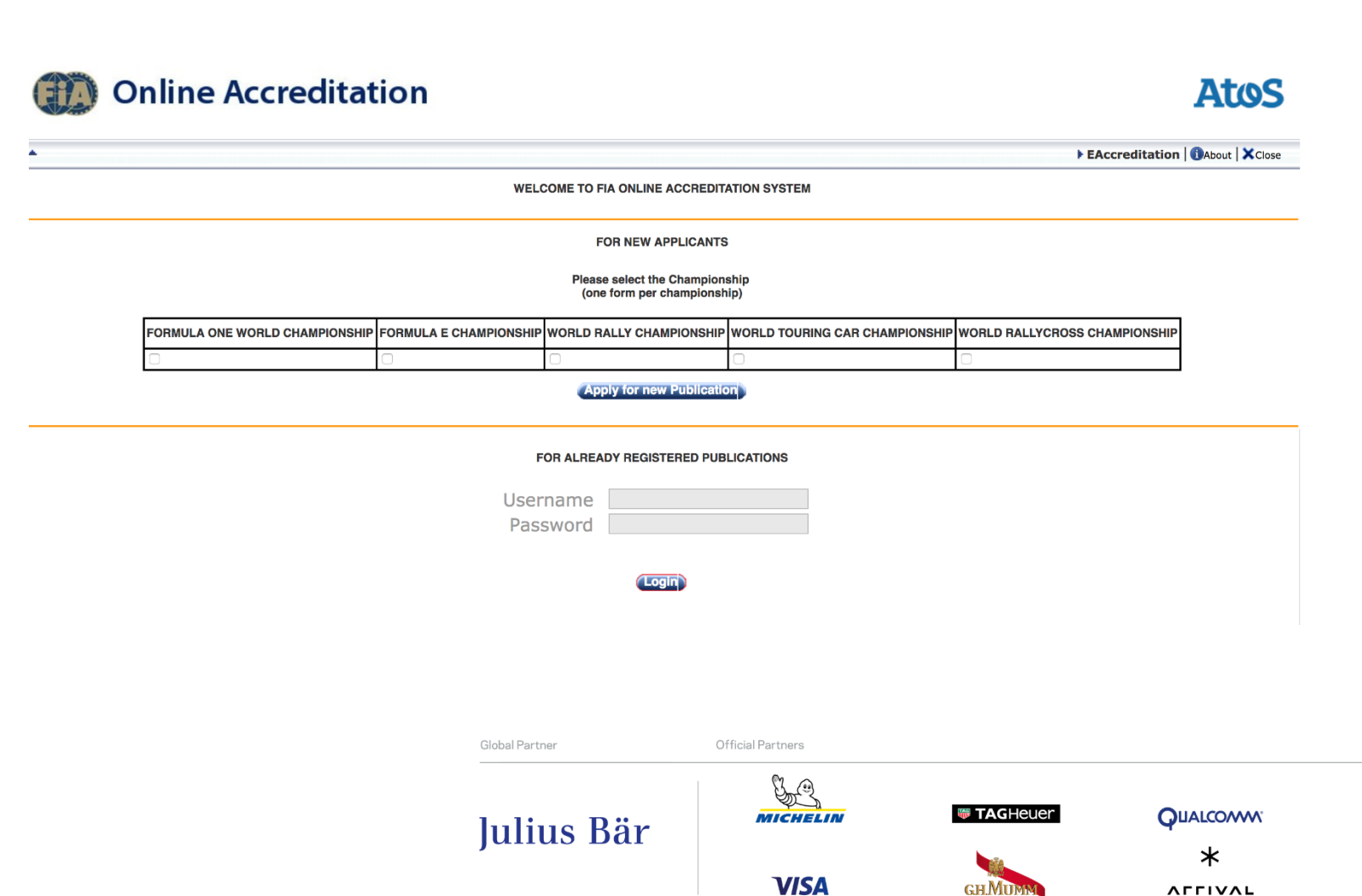

La siguiente guía sirve para explicar el procedimiento de acreditación de medios del campeonato FIA Formula E para todas las carreras. La única manera de solicitar una acreditación de medios es a través del sistema oficial de la FIA en línea. Por favor, lea a continuación cómo funciona el sistema desde el principio hasta el final.

Para solicitar la acreditación para medios de comunicación, debe visitar el sitio web oficial de la FIA:

[https://acr.fia.com/ECR/jsp/\\_login.jsp?language=0](https://acr.fia.com/ECR/jsp/_login.jsp?language=0)

**NOTA: Bajo ninguna circunstancia se permitirá a ningún miembro de los medios de comunicación estar dentro de un evento de la Formula E sin la debida acreditación aprobada.**

**Contract Contract Contract Contract Contract Contract Contract Contract Contract Contract Contract Contract C** 

**Allianz** (ii)

zdana za područje za predstavanje za predstavanje za predstavanje za predstavanje za obisko predstava za preds<br>Dogodki

enel

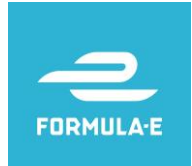

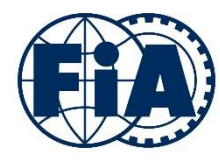

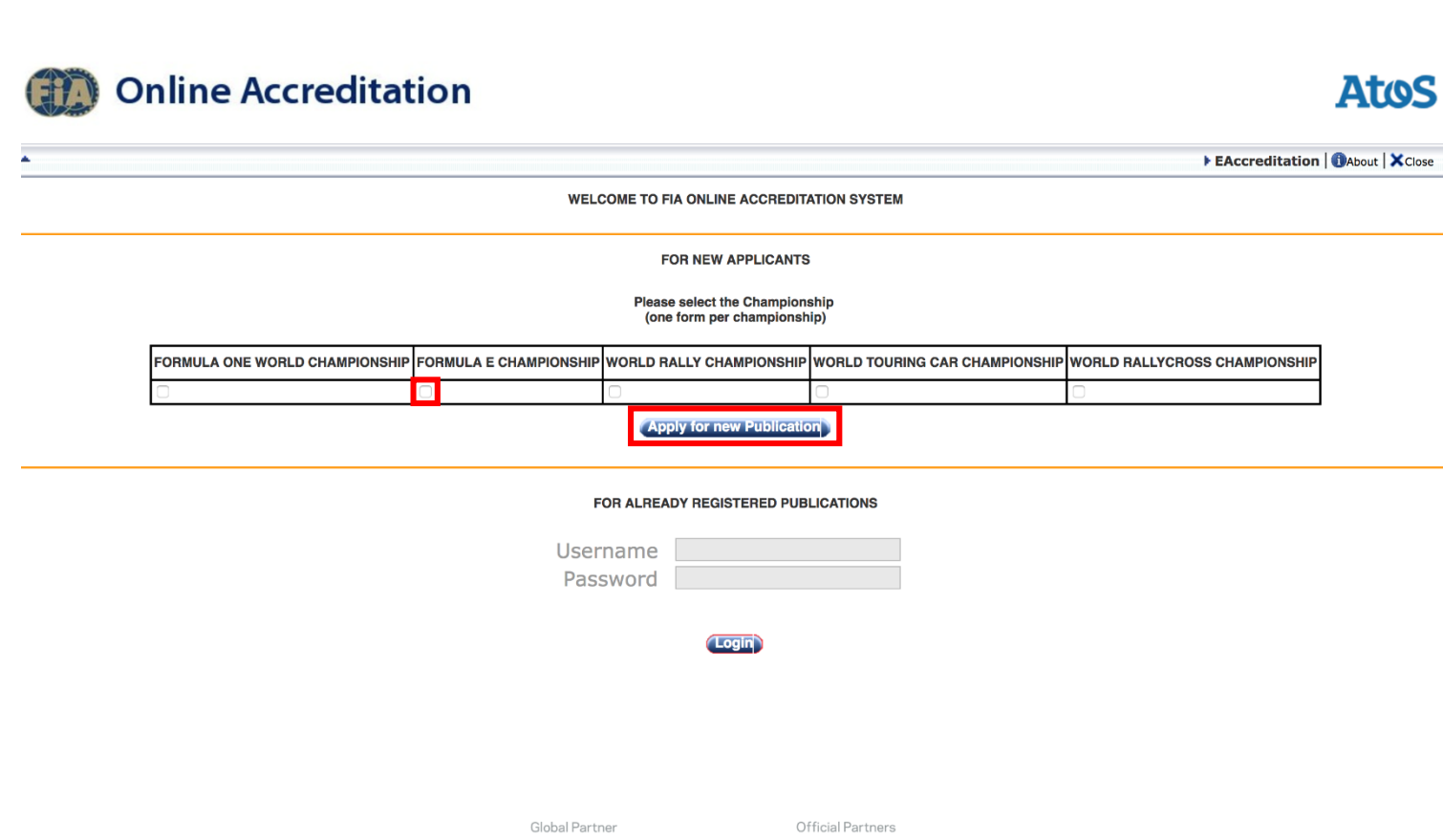

Los solicitantes por primera vez (medios impresos y electrónicos / agencias / TV y radiodifusoras) deben registrarse antes de realizar cualquier solicitud de acreditación.

**NOTA: Tenga en cuenta que cualquier medio, aunque ya esté registrado en el sistema FIA para otro campeonato, debe completar el formulario de registro sin excepción alguna.** 

A los solicitantes se les puede solicitar algunos documentos, que deben enviarse por correo electrónico o en su forma original a través de una publicación, si es necesario.

Después de la aprobación de la FIA, el solicitante recibirá un correo electrónico que le dará acceso al sistema de acreditación en línea.

#### **NOTA: La FIA se reserva el derecho de denegar el acceso al sistema de acreditación en línea.**

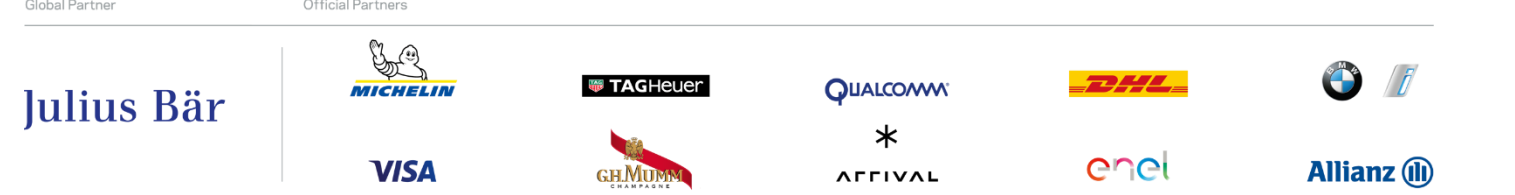

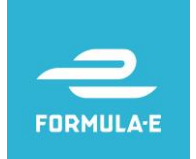

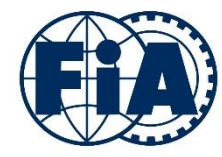

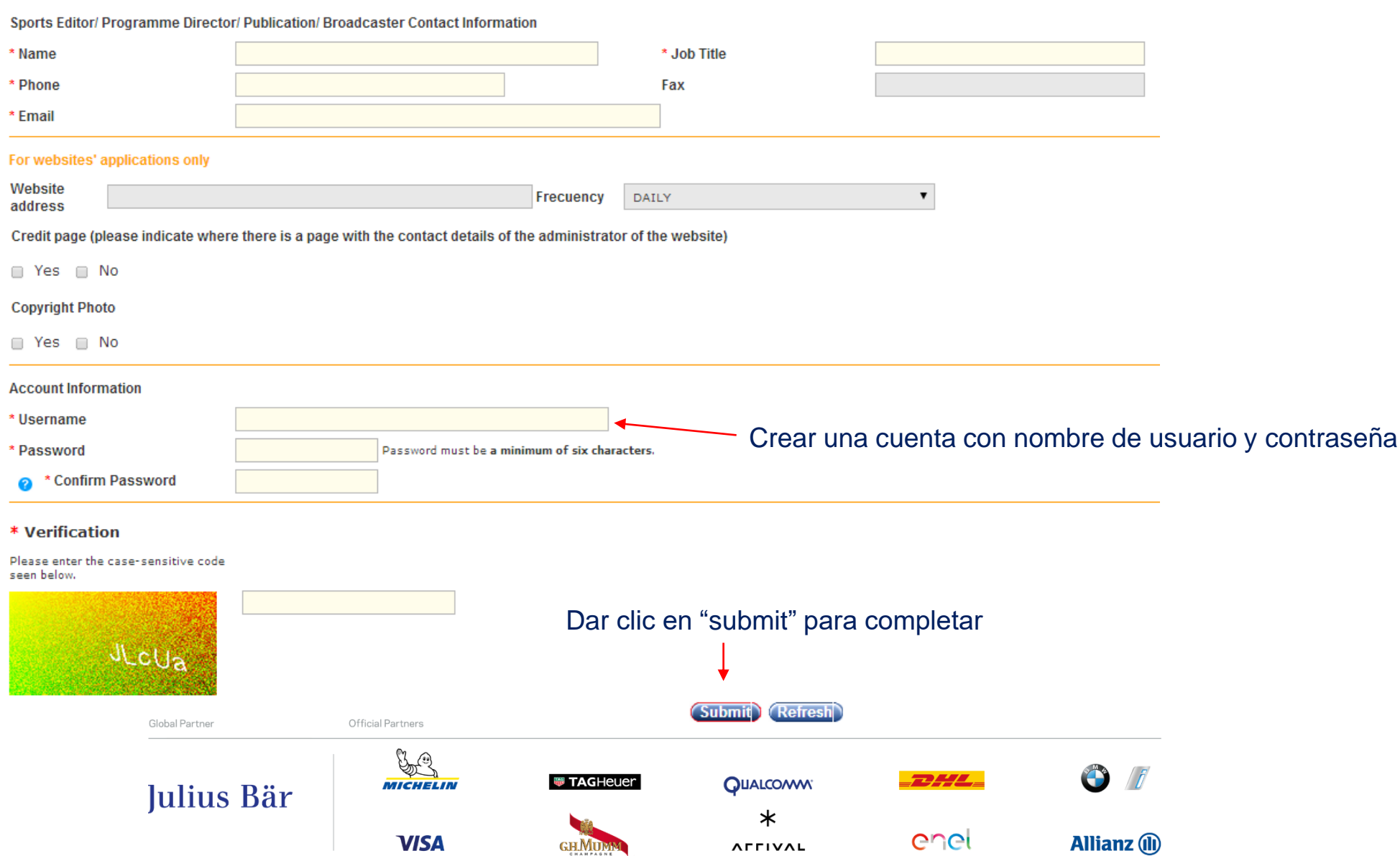

**AFFIVAL** 

**GH.MUMM** 

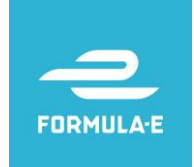

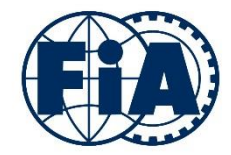

**WELCOME TO FIA ONLINE ACCREDITATION SYSTEM** 

#### **FOR NEW APPLICANTS**

Please select the Championship (one form per championship)

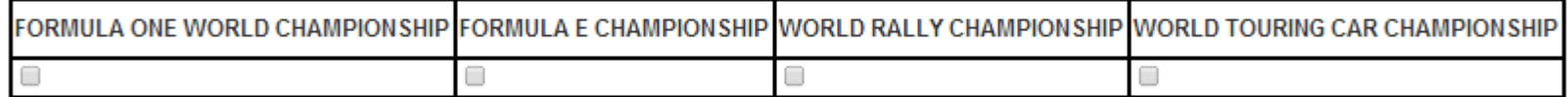

**Apply for new Publication** 

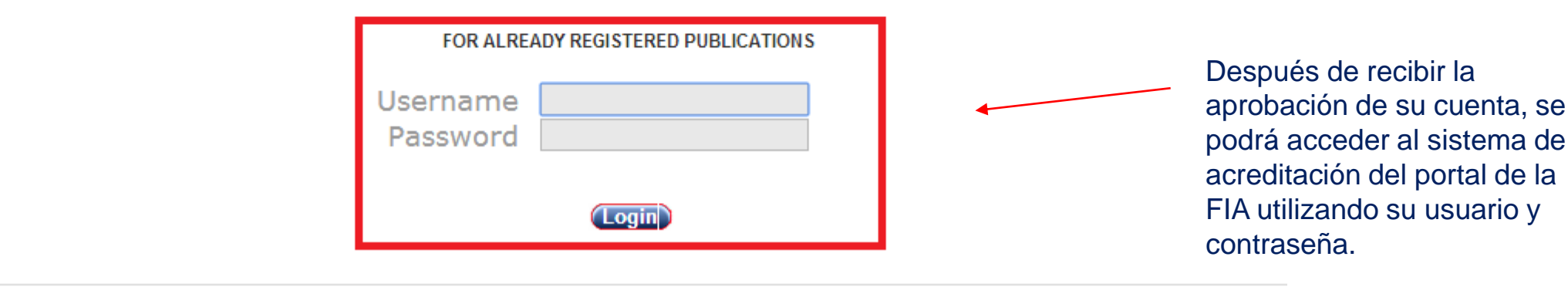

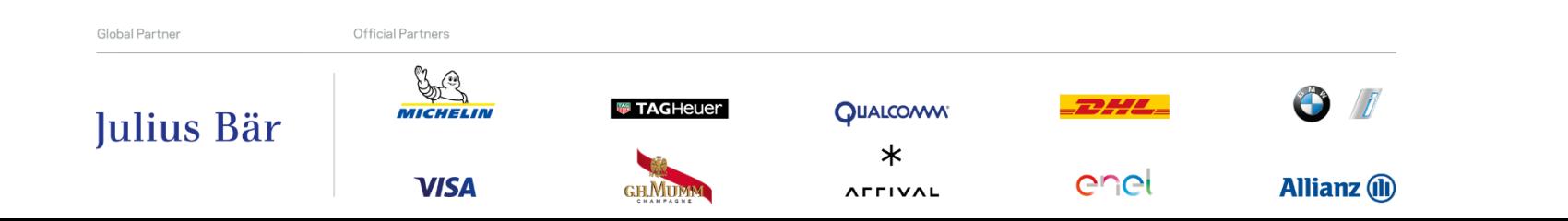

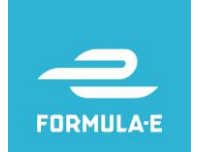

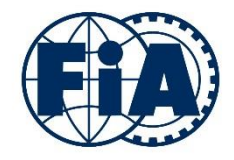

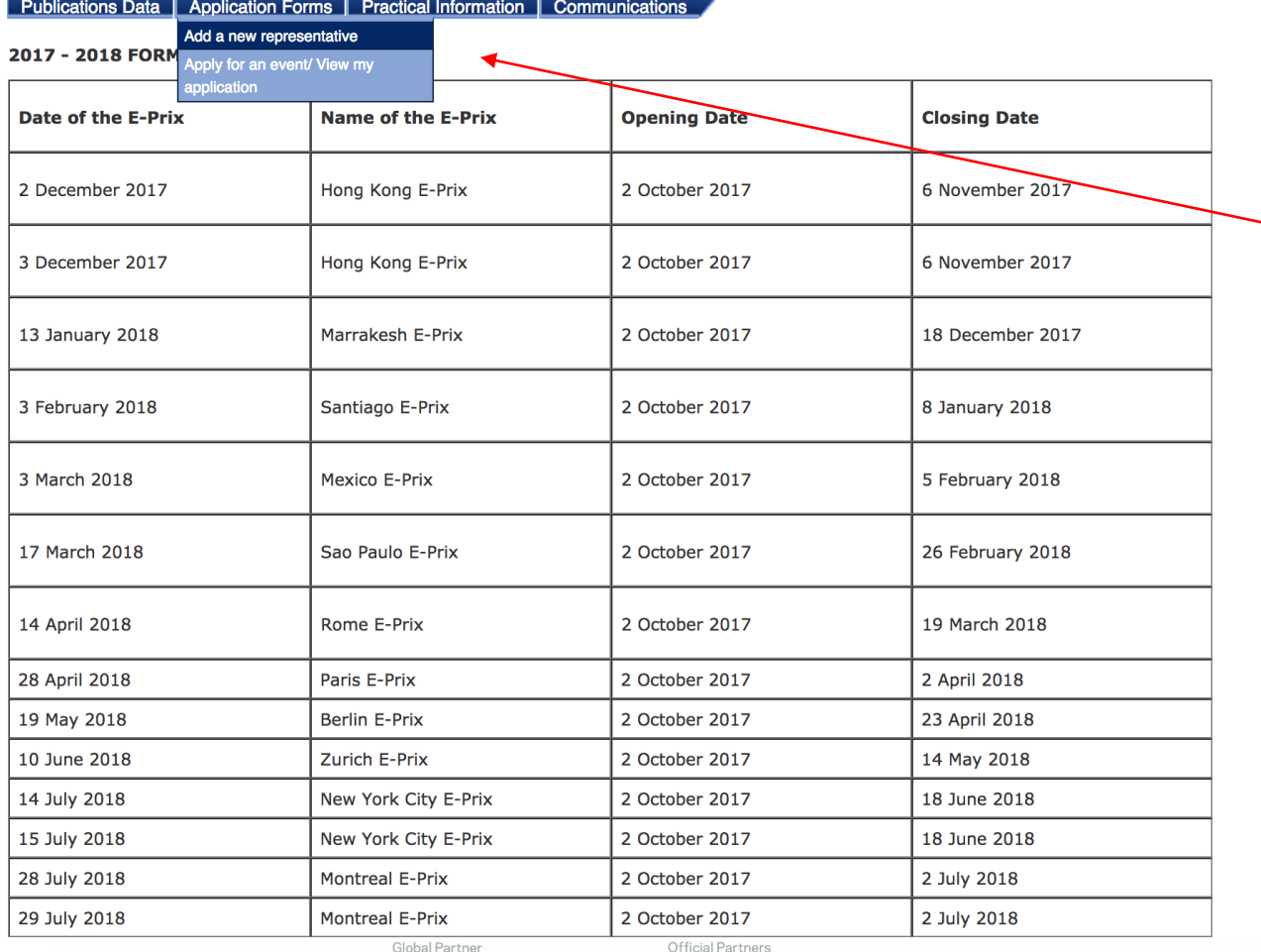

Cuando empiece sesión en la pantalla de inicio, se mostrará el calendario 2016/2017 del campeonato de la FIA Fórmula E y otras fechas claves, incluyendo la fecha límite para solicitar la acreditación para una única carrera.

Para agregar a un nuevo representante de su medio, haga clic en la pestaña "Application Forms" y "Add a new representative".

Julius Bär

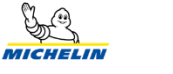

**VISA** 

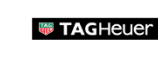

**GH.MU** 

**QUALCOMM**  $\ast$ 

**AFFIVAL** 

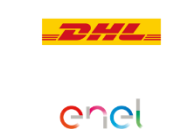

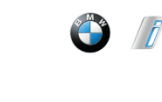

**Allianz** (II)

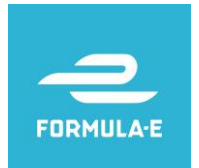

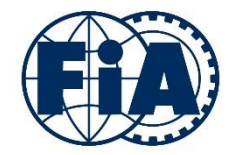

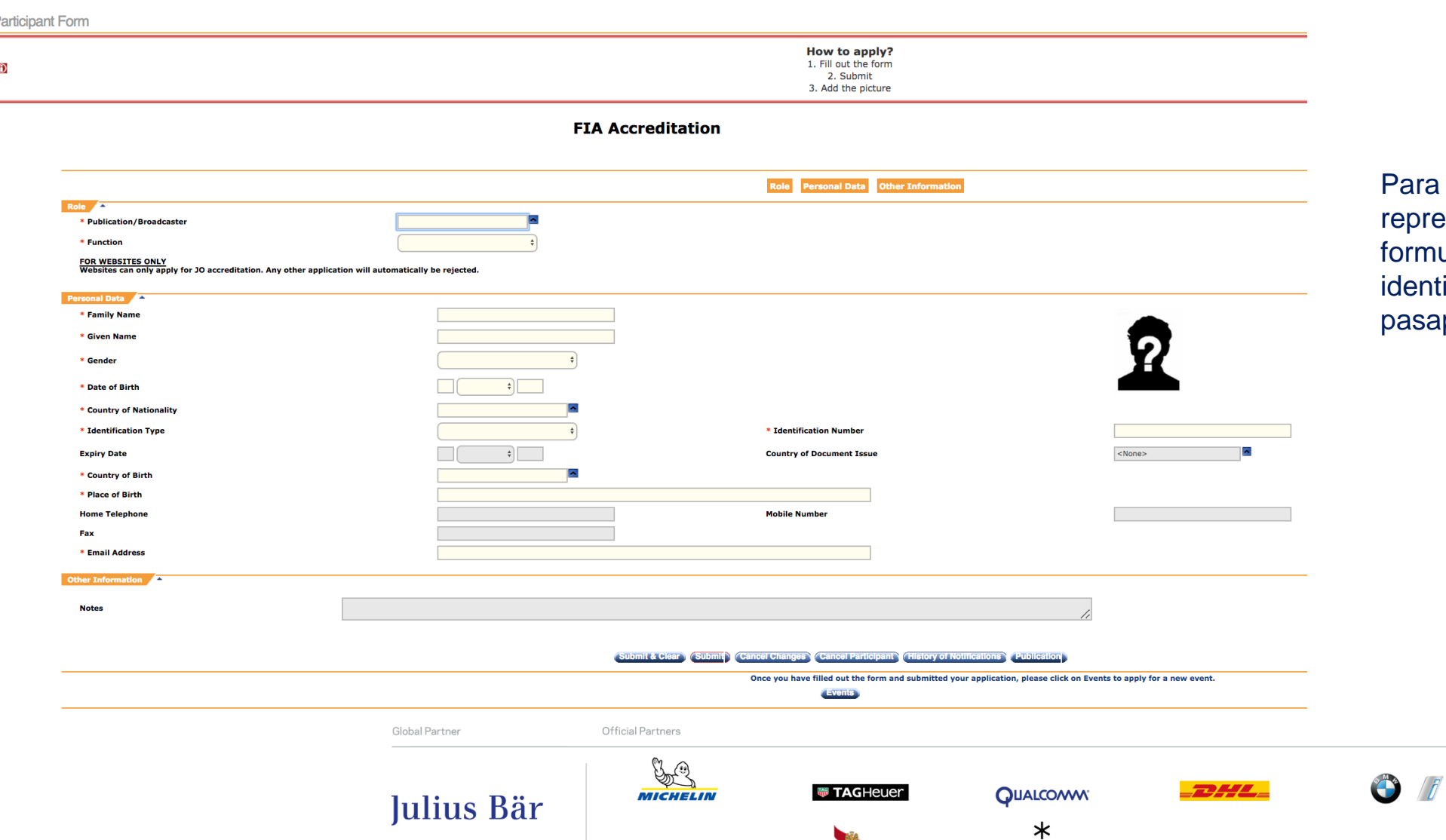

**VISA** 

**GH.MU** 

ra agregar a un nuevo presentante, deberá rellenar un mulario que incluye funciones, ntificación y una foto estilo saporte en formato JPEG.

enel

**AFFIVAL** 

**Allianz (II)** 

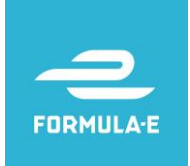

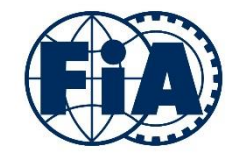

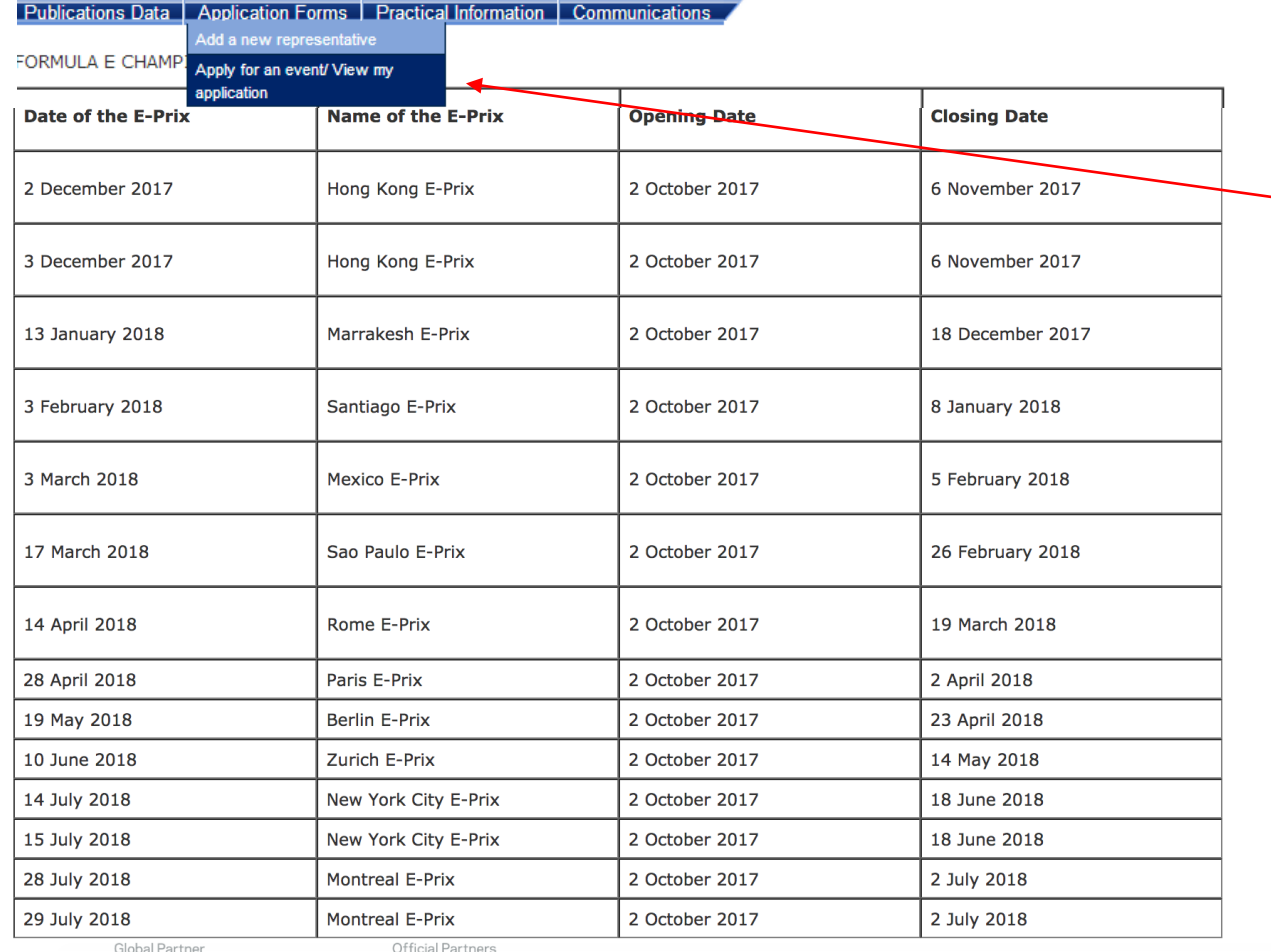

Una vez que haya completado el formulario de inscripción, puede realizar su solicitud de acreditación para algún evento.

Para solicitar cubrir una carrera, haga clic en la pestaña "Application Forms" y "Apply for and event".

Julius Bär

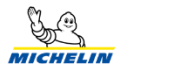

**VISA** 

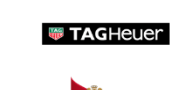

**GH.MUM** 

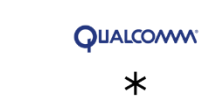

**AFFIVAL** 

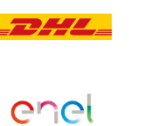

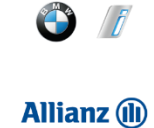

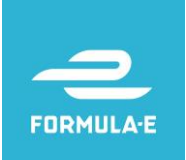

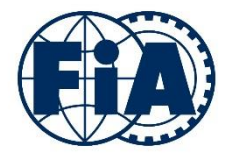

You are here: Apply for an event/ View my application

Apply for an event/ View my application

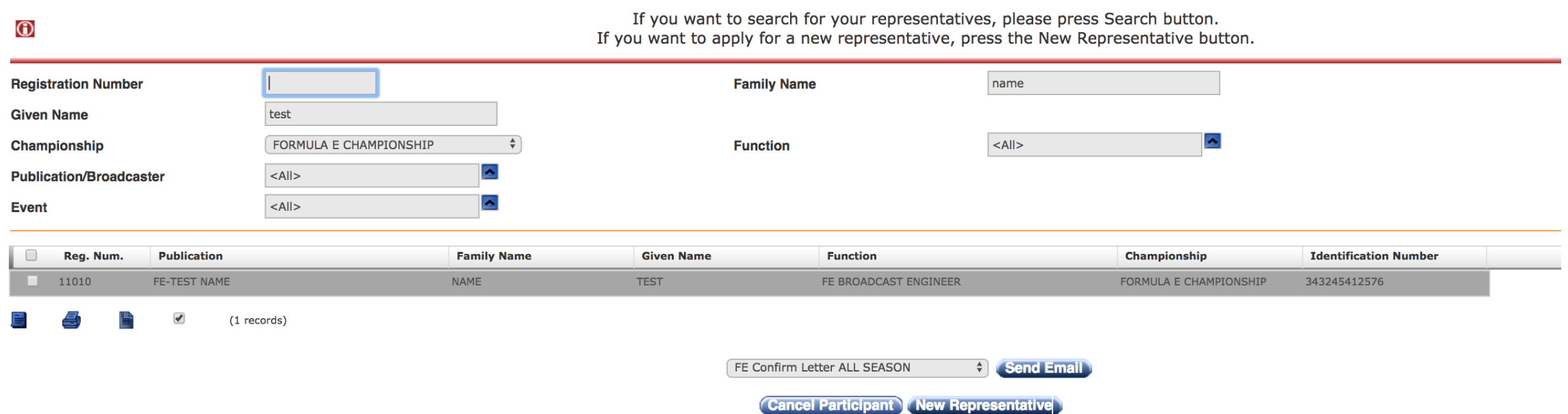

### Para solicitar un evento, primero tendrá que encontrar al representante al que desea solicitar su acreditación. Busque por número de registro o apellido.

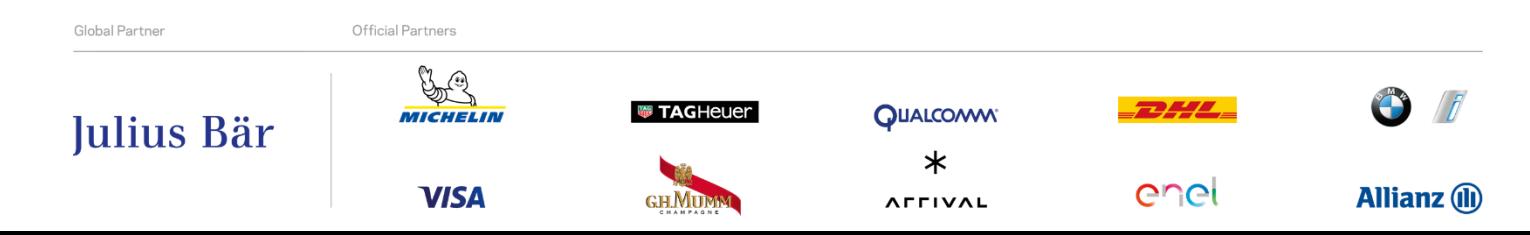

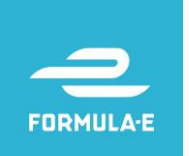

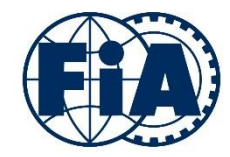

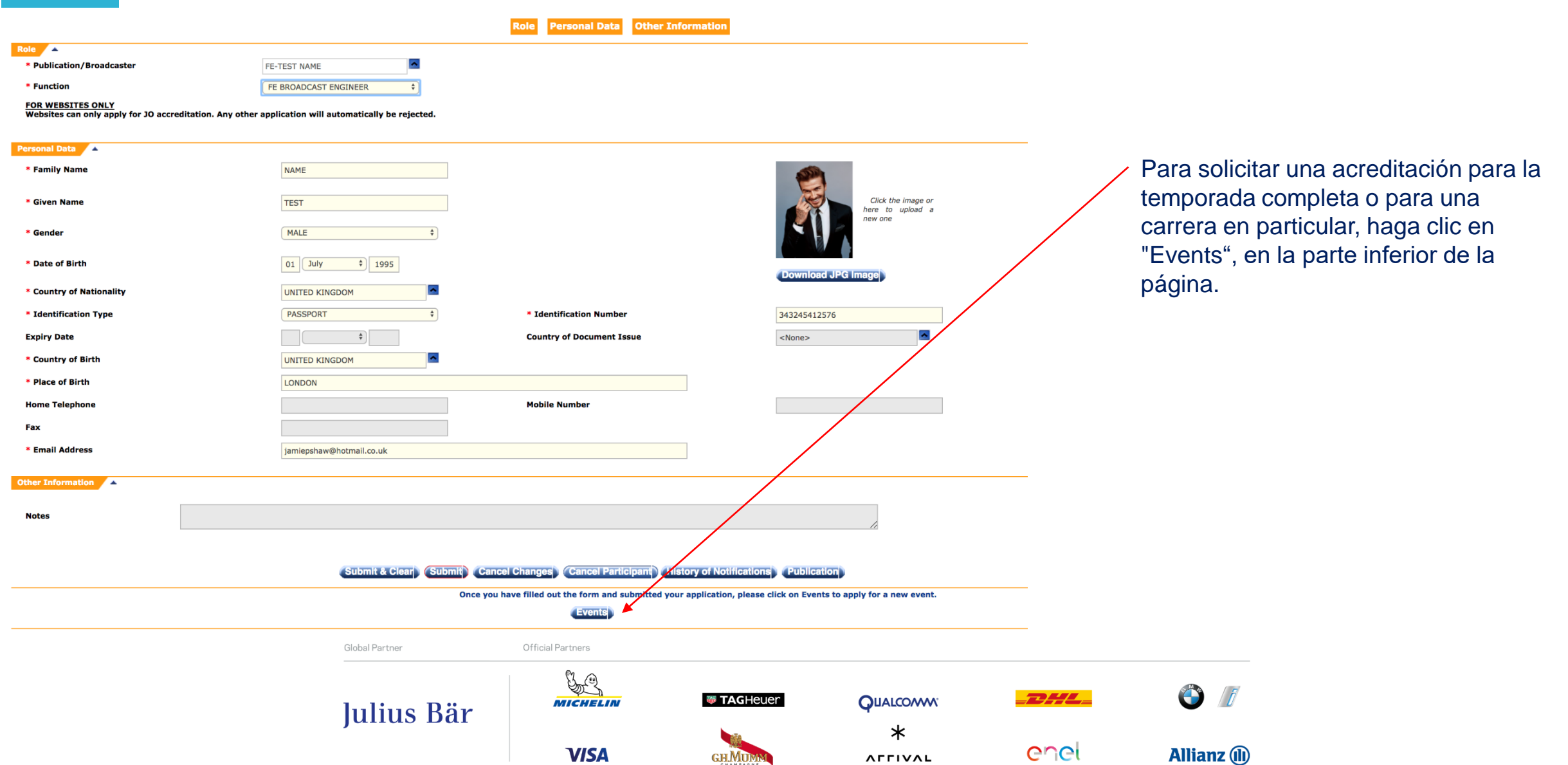

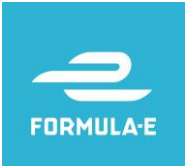

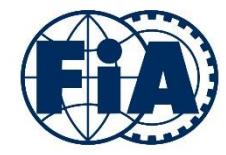

**Application to Event List** 

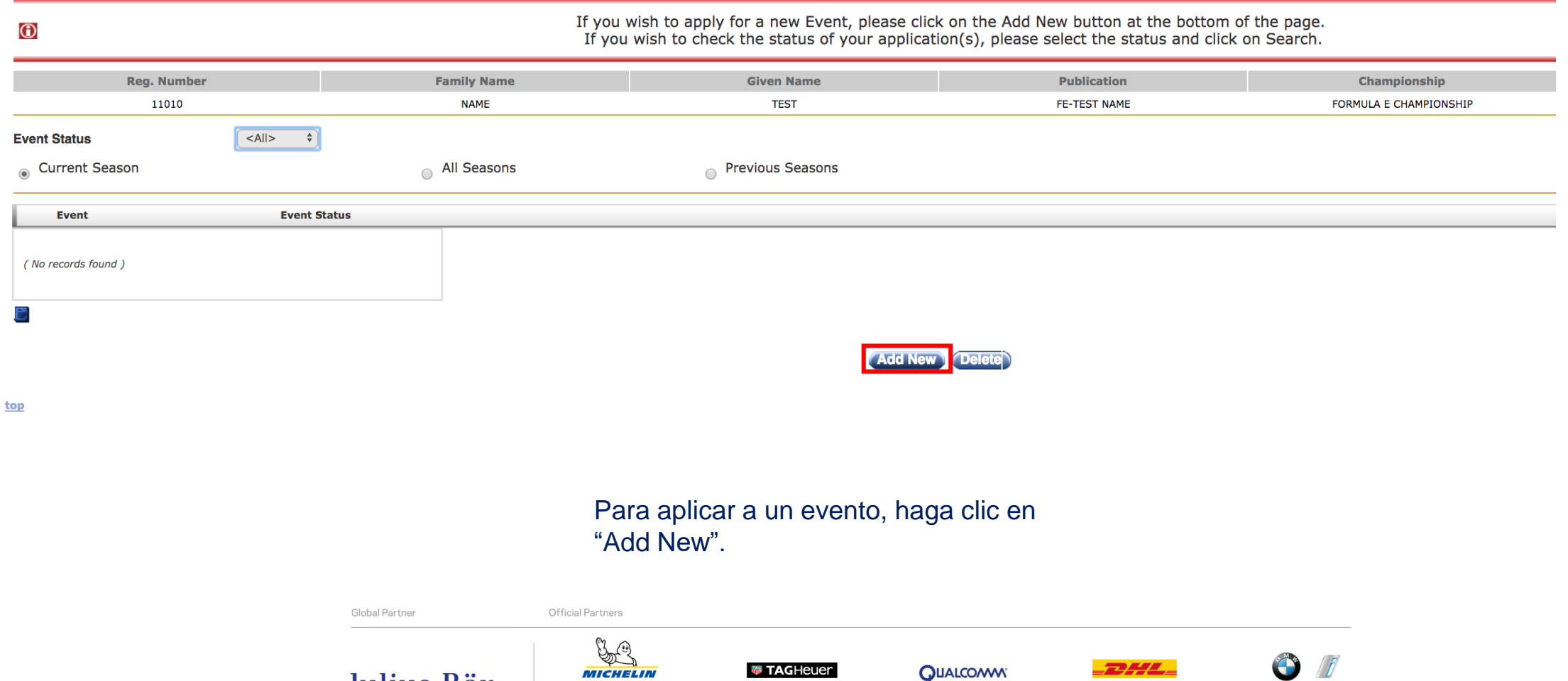

**GHMUM** 

 $\ast$ 

**AFFIVAL** 

enel

**Allianz** (1)

Julius Bär

**VISA** 

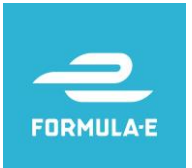

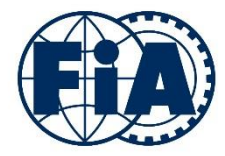

You are here: Apply for an event/ View my application > Participant Form > Application to Event List > Application to Event

### **Application to Event**

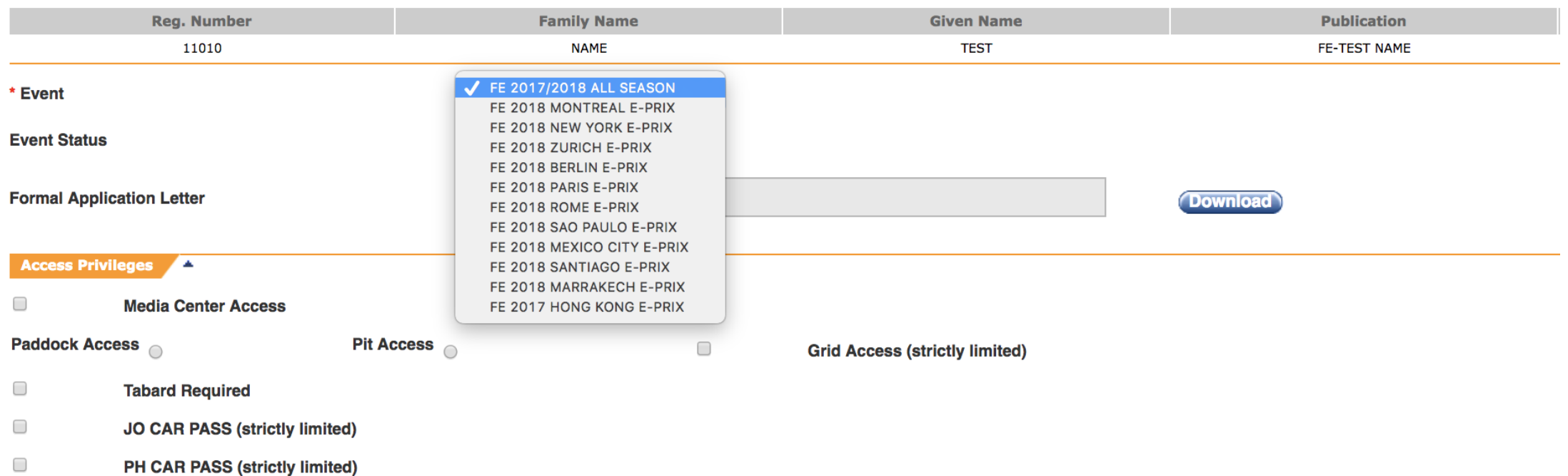

#### Elija el evento al que le gustaría cubrir y adjunte una carta de solicitud formal de su medio. Después haga clic en "Submit".

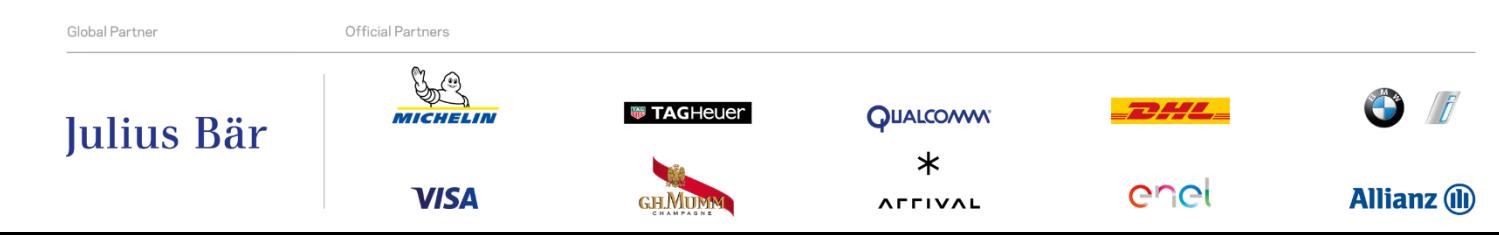

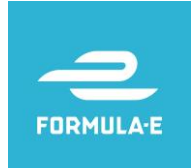

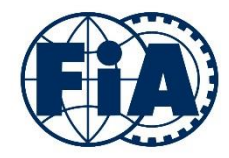

Si tiene alguna pregunta o necesita asesoría, contacte a:

Alejandro Rodríguez Ejecutivo PR Formula E México 63 86 66 86 alex@bandofinsiders.com

Jessica Borrell (in english) Press Officer jes@fiaformulae.com

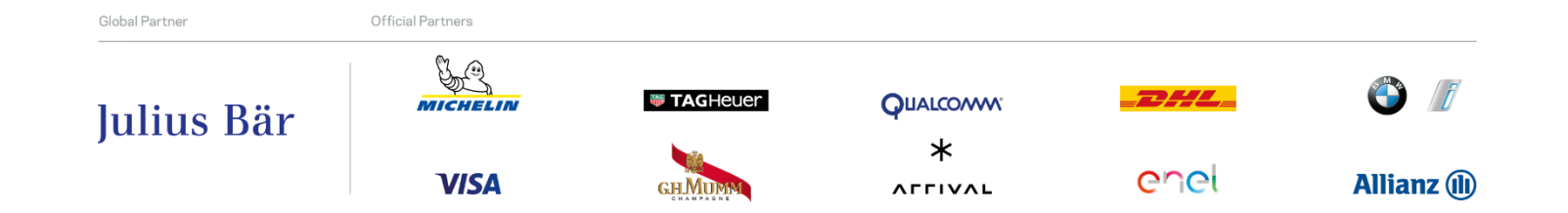